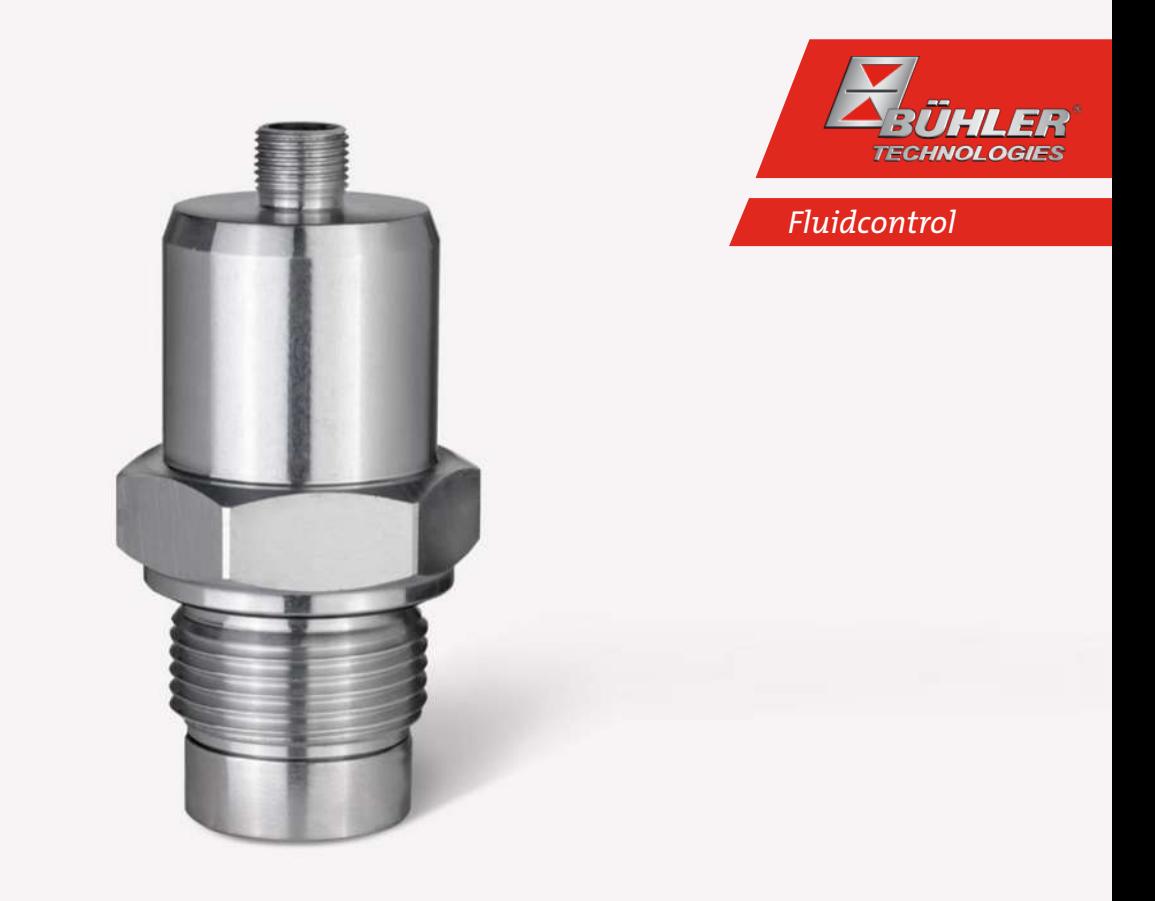

# Bühler Metal Detector

**BMD** 

# Installation and Operation Instructions

Original instructions

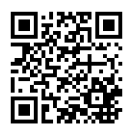

Bühler Technologies GmbH, Harkortstr. 29, D-40880 Ratingen Tel. +49 (0) 21 02 / 49 89-0, Fax: +49 (0) 21 02 / 49 89-20 E-Mail: fluidcontrol@buehler-technologies.com Internet: www.buehler-technologies.com

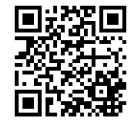

Bühler Technologies GmbH, Harkortstr. 29, D-40880 Ratingen Tel. +49 (0) 21 02 / 49 89-0, Fax: +49 (0) 21 02 / 49 89-20 Internet: www.buehler-technologies.com E-Mail: fluidcontrol@buehler-technologies.com

Read this instruction carefully prior to installation and/or use. Pay attention particularly to all advises and safety instructions to prevent injuries. Bühler Technologies can not be held responsible for misusing the product or unreliable function due to unauthorised modifications.

All rights reserved. Bühler Technologies GmbH 2021

Document information Document No........................................................... BE150103 Version......................................................................... 03/2021

# Contents

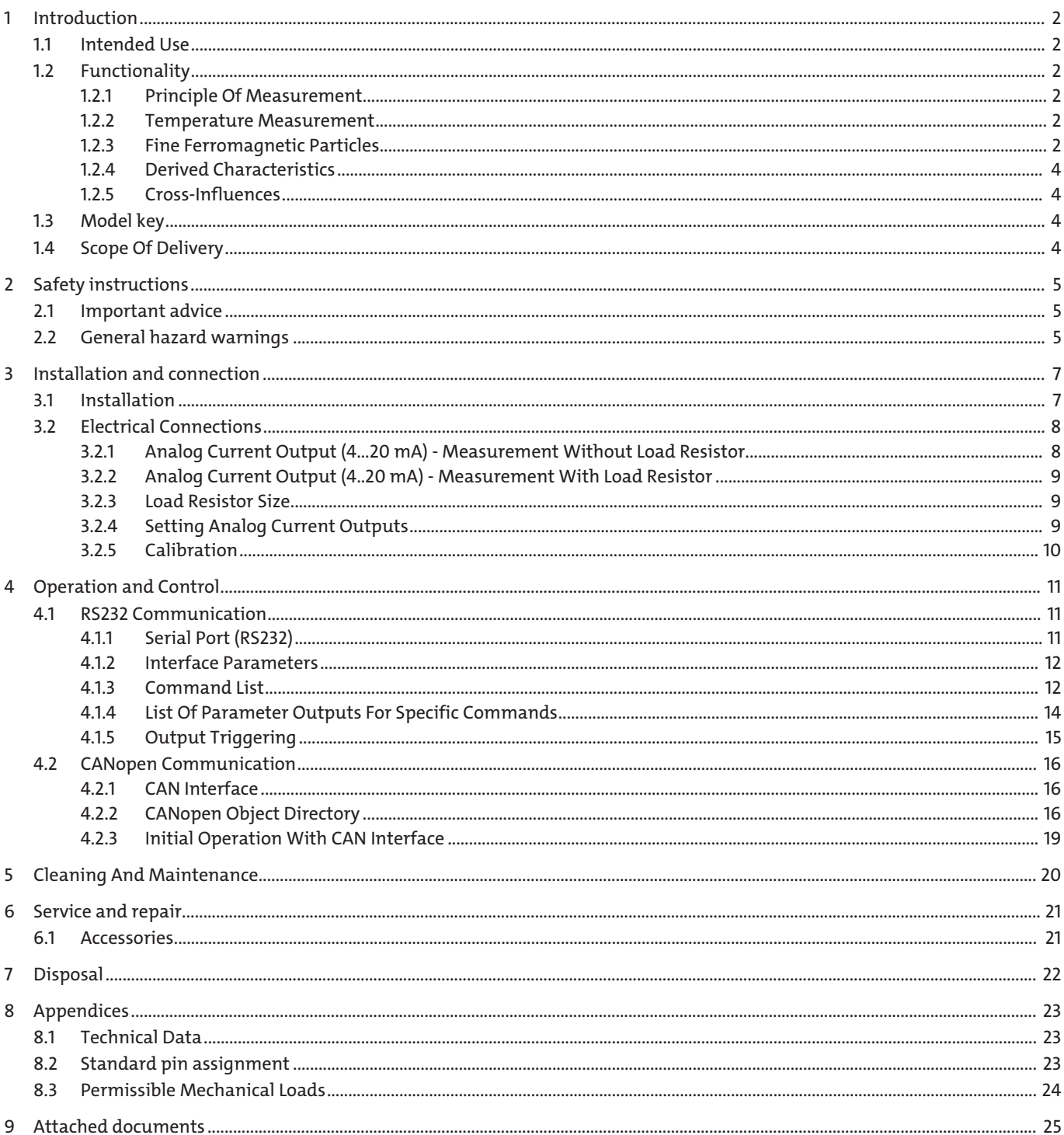

## <span id="page-3-0"></span>**1 Introduction**

## <span id="page-3-1"></span>**1.1 Intended Use**

The BMD measures the wear of mechanical parts by detecting ferromagnetic particles. The sensor has a G1" thread and can be built directly into a gear case or a circulating lubrication circuit. The particle count is continuously detected using an inductive measuring principle and analysed. Data is output via digital and analog interfaces. By detecting wear and damages early, service can be planned and downtimes minimised.

The sensor detects the following parameters:

- Sensor temperature
- Ferromagnetic particles
- Ferromagnetic chunks

## <span id="page-3-2"></span>**1.2 Functionality**

## <span id="page-3-3"></span>**1.2.1 Principle Of Measurement**

The sensor detects the amount of ferromagnetic particles which collect on the permanent magnet of the sensor head. The sensor can distinguish between fine particles in the micron range and big ferromagnetic chunks in the millimetre range. The output signal from 0 to 100 % can be used to read the ferromagnetic particles or chunks on the sensor surface. In addition, the sensor serves to compensate the magnetic field of the permanent magnet, which in turn releases the particles from the sensor head (automatic cleaning).

The intervals between cleaning processes can thus be used to determine a change in wear.

The following details the individual measured variables and additional sensor functions.

## <span id="page-3-4"></span>**1.2.2 Temperature Measurement**

The sensor features internal temperature measurement. The temperature is measured inside the sensor and therefore only serves as a reference point for the actual oil temperature.

## <span id="page-3-5"></span>**1.2.3 Fine Ferromagnetic Particles**

Fine ferromagnetic particles are continuously detected and output using a signal from 0 to 100 %. Here, 0 % means a particlefree surface, 100 % on the other hand means the sensor surface has reached the set limit. When this limit is reached, the attached particles are released back into the oil by compensating the magnetic field produced by the permanent magnet and the sensor then starts collecting particles again.

The parameter output by the sensor in this case is: OR  $f =$  OccupancyRate fine

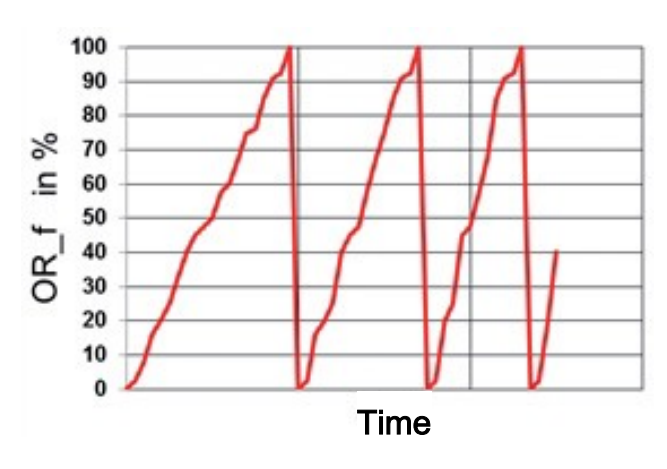

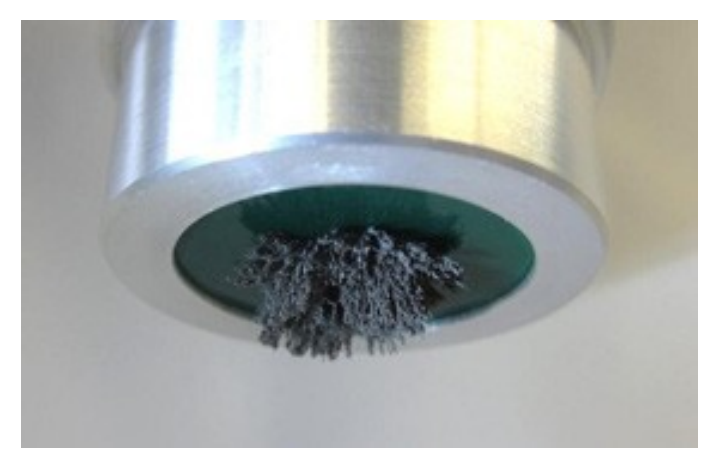

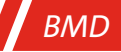

### **1.2.3.1 Coarse Ferromagnetic Chunks**

Coarse ferromagnetic chunks are by default detected in 10 % increments and output by a signal from 0 to 100 %. Here, 0 % means a chunk-free surface. 100 % on the other hand means the sensor surface has reached the set limit (= 10 chunks). When this limit is reached, the attached particles and chunks are released back into the oil by compensating the magnetic field produced by the permanent magnet and the sensor then starts collecting particles and chunks again.

The parameter output by the sensor in this case is: OR  $c =$  OccupancyRate chunk

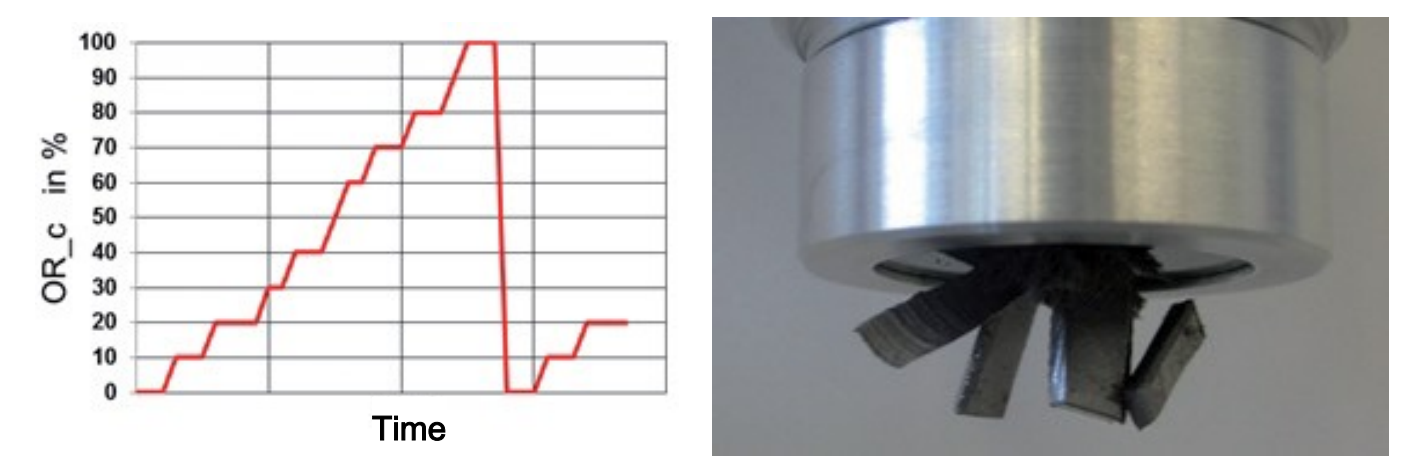

### **1.2.3.2 Sum Signal**

To simultaneously output both parameters via the analog output, the sensor calculates the total occupancy rate for fine particles and "Chunks". Here, 0 % mean the sensor surface is free and unoccupied. 100 % on the other hand means the sensor surface has reached the set limit (= 100 % fine particles or 10 chunks or any combination of both). When the limit is reached, the attached particles and chunks are released back into the oil by compensating the magnetic field produced by the permanent magnet and the sensor then starts collecting particles and chunks again.

The parameters output by the sensor are: OR s = OccupancyRate sum

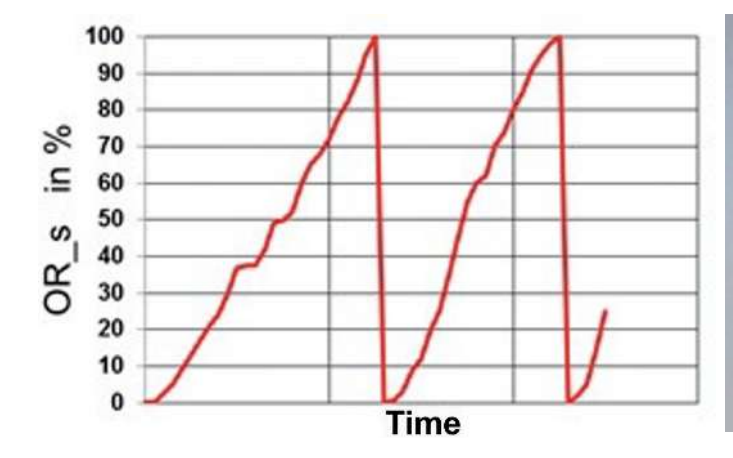

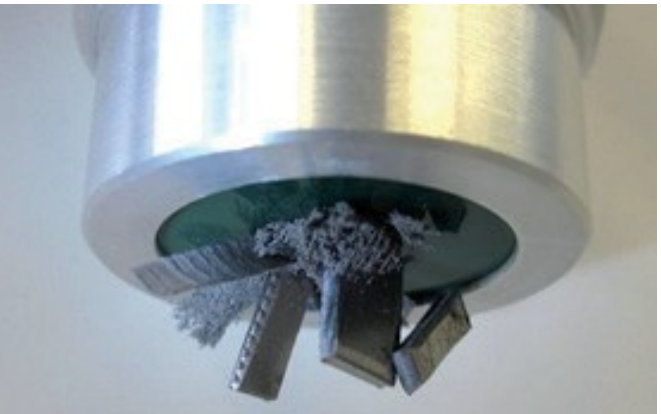

## <span id="page-5-0"></span>**1.2.4 Derived Characteristics**

The sensor further calculates the following derived parameters and output via the digital or analog interfaces:

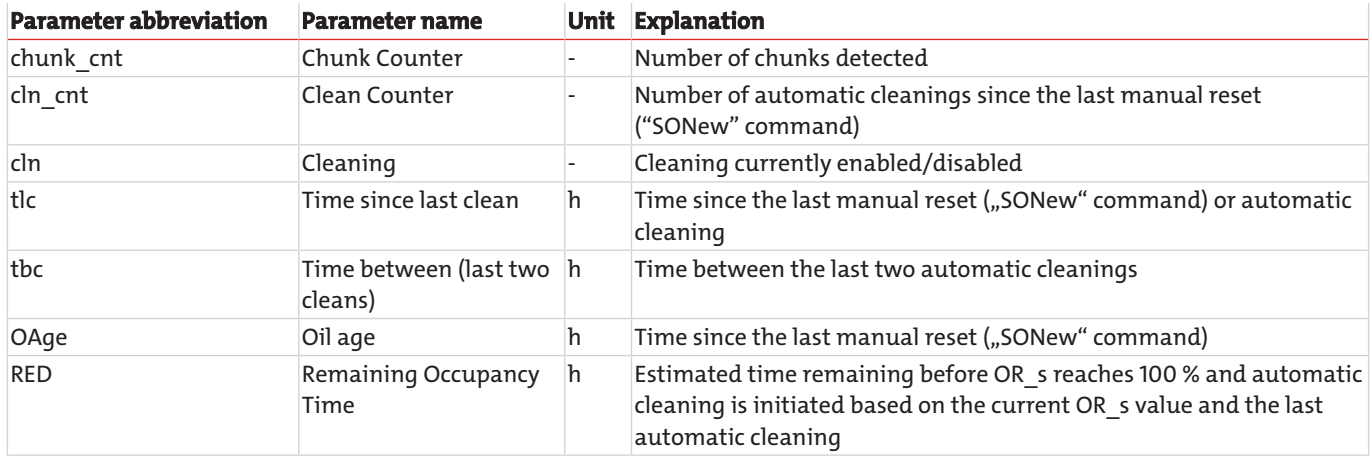

## <span id="page-5-1"></span>**1.2.5 Cross-Influences**

The sensor signal is largely free from cross-influences, so long as there are no interfering contours or (electro)magnetic fields inside the defined detection radius.

On initial operation a minimal offset (<5 %) can arise in the measurement signal due to a cross-influence of the oil (the sensory is factory adjusted in air). However, this influence is automatically compensated after the first cleaning. The option to already compensate this sooner can be accessed with the SONew command.

## <span id="page-5-2"></span>**1.3 Model key**

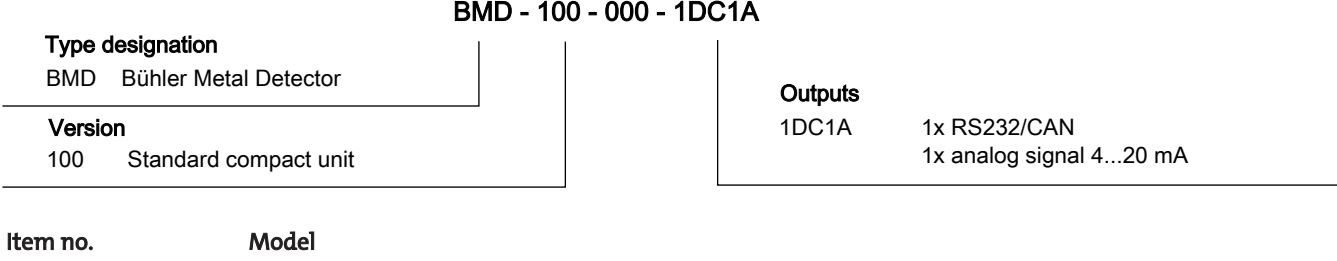

1540001000 BMD-100-000-1DC1A

## <span id="page-5-3"></span>**1.4 Scope Of Delivery**

– Bühler Metal Detector BMD

– Product Documentation

## <span id="page-6-0"></span>**2 Safety instructions**

## <span id="page-6-1"></span>**2.1 Important advice**

This device may only be used if:

- The product is being used under the conditions described in the operating- and system instructions, used according to the nameplate and for applications for which it is intended. Any unauthorized modifications to the device will void the warranty provided by Bühler Technologies GmbH,
- the specifications and markings in the type plate are observed,
- the limits in the data sheet and the instructions must be observed,
- monitoring equipment / protection devices must be connected correctly,
- the device is protected from mechanical damage and vibration,
- service and repairs not described in these instructions is performed by Bühler Technologies GmbH,
- using genuine replacement parts.

These operating instructions are a part of the equipment. The manufacturer reserves the right to change performance-, specification- or technical data without prior notice. Please keep these instructions for future reference.

### **Signal words for warnings**

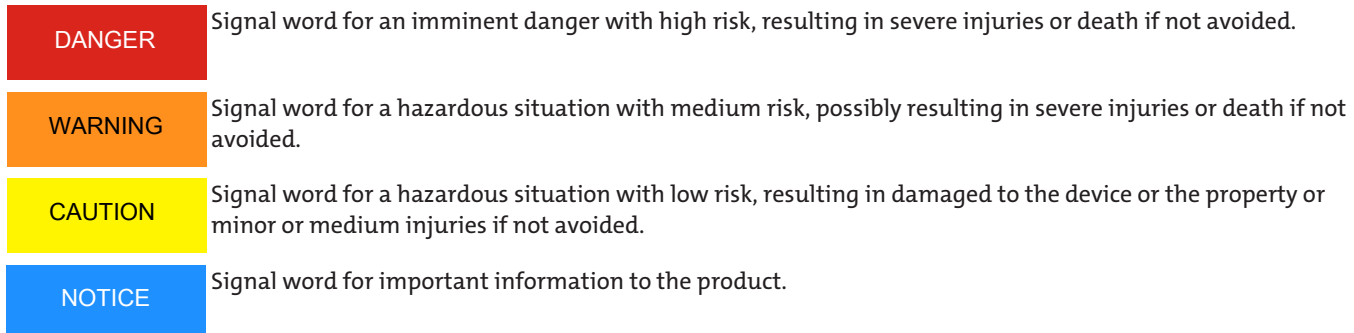

### **Warning signs**

These instructions use the following warning signs:

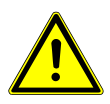

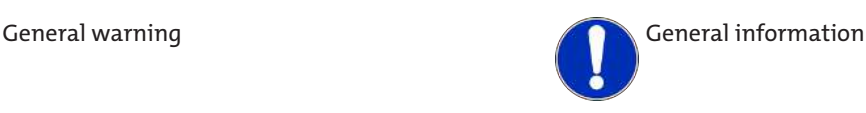

### <span id="page-6-2"></span>**2.2 General hazard warnings**

The equipment must be installed by a professional familiar with the safety requirements and risks.

Be sure to observe the safety regulations and generally applicable rules of technology relevant for the installation site. Prevent malfunctions and avoid personal injuries and property damage.

### **The operator of the system must ensure:**

- Safety notices and operating instructions are available and observed,
- The respective national accident prevention regulations are observed,
- The permissible data and operational conditions are maintained,
- Safety guards are used and mandatory maintenance is performed,
- Legal regulations are observed during disposal,
- compliance with national installation regulations.

### **Maintenance, Repair**

Please note during maintenance and repairs:

- Repairs to the unit must be performed by Bühler authorised personnel.
- Only perform conversion-, maintenance or installation work described in these operating and installation instructions.
- Always use genuine spare parts.
- Do not install damaged or defective spare part. If necessary, visually inspect prior to installation to determine any obvious damage to the spare parts.

Always observe the applicable safety and operating regulations in the respective country of use when performing any type of maintenance.

The method for cleaning the devices must be adapted to the IP protection class of the devices. Do not use cleaners which could damage the device materials.

## <span id="page-8-0"></span>**3 Installation and connection**

## <span id="page-8-1"></span>**3.1 Installation**

Place the sensor at a measuring point characteristic for the system. There is no preferred direction of flow.

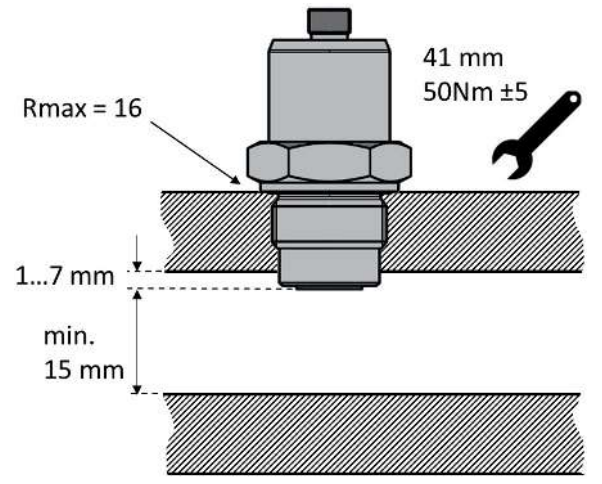

*Fig. 1: Installing the sensor and detection radius*

To ensure proper function, please note the following guidelines:

- Sensor surface fully covered in oil.
- Observe the minimum and maximum flow rate.
- Adequately mixed oil.
- Avoid foam.
- Do not install in the immediate proximity of motors, pumps or other hot components.

#### **CAUTION**

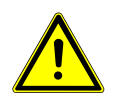

There must be no interfering contours and (electro)magnetic fields within the detection radius (r).

How far the sensor tip reaches into the oil may vary by system. We advise contacting Bühler Technologies GmbH Technical Service.

To ensure reliable measurements, the sensor tip should not be immersed further into the flow channel than specified.

### <span id="page-9-0"></span>**3.2 Electrical Connections**

ment.

#### **WARNING Faulty power supply An improperly connected device may result in damage** The device must be installed by an electrician.

Observe national and international regulations on the installation of electrical equip-

To install, switch off the machine and connect the device as follows:

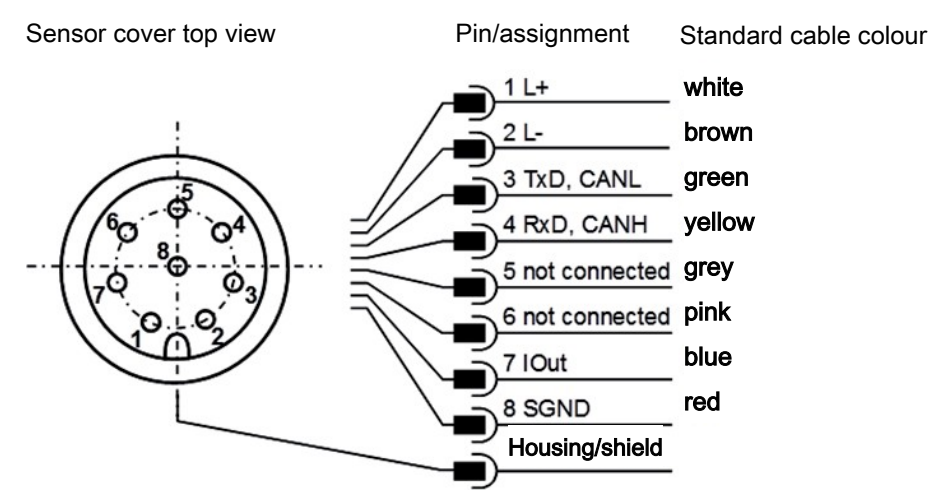

*Fig. 2: Pin assignment, top view of sensor cover*

The sensor cable must be shielded.

To ensure protective class IP67, only use suitable plugs and cables. The tightening torque for the plug is 0.1 Nm.

The current should be measured with a suitable ammeter or alternatively with a load resistor and voltage metering as described in the following chapters. The maximum permissible load resistance is 100 Ω for 12 V and 400 Ω for 24 V.

**CAUTION! When connecting, please note the sensor must either be earthed via the cable shielding or the housing.**

## <span id="page-9-1"></span>**3.2.1 Analog Current Output (4...20 mA) - Measurement Without Load Resistor**

The current should be measured with a suitable ammeter as shown below.

Sensor cover top view

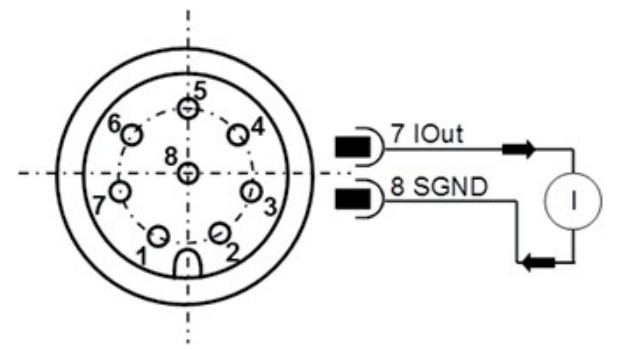

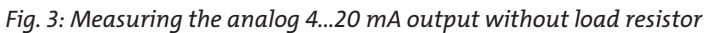

### <span id="page-10-0"></span>**3.2.2 Analog Current Output (4..20 mA) - Measurement With Load Resistor**

To measure the currents of the analog current output with a voltmeter, a load resistor must be connected to the output as shown below. Depending on the supply voltage, the load resistance should be between 25 Ohm and 200 Ohm. A voltmeter can now be used to measure the voltage which drops over the respective resistance.

Sensor cover top view

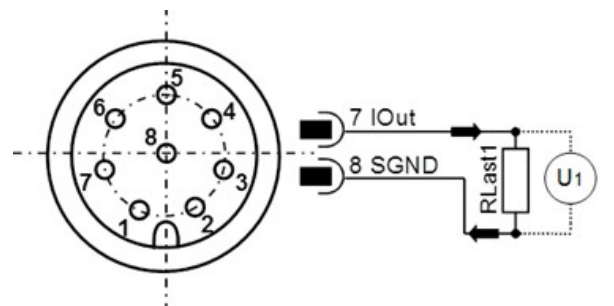

*Fig. 4: Connecting the load resistors to measure the analog 4..20 mA output*

To determine the respective parameter from the now available currents or from the current calculated from the voltage and the load resistor size, the currents must be converted accordingly using the formulas in chapter Calibration.

### <span id="page-10-1"></span>**3.2.3 Load Resistor Size**

The load resistance cannot be selected arbitrarily. It must be adjusted to the supply voltage of the sensor. The maximum load resistance can be calculated using the formula (5-1). Or you can alternatively use the table here.

 $R_{\text{max}} / \Omega = U_{\text{Supply}} / V \cdot 25 (\Omega/V) - 200 \Omega$  (5-1)

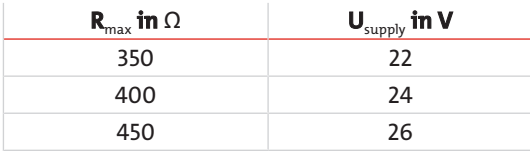

*Tab. 1:* Determining the load resistance based on the supply voltage

## <span id="page-10-2"></span>**3.2.4 Setting Analog Current Outputs**

The assignment of the analog current output is factory preset. **The default configuration uses the total occupancy of fine and coarse particles (OccupancyRate\_sum).** However, the sensor allows changing the preset output parameter. The RS232 command is: **"SAOx[CR]",** with the corresponding numerical code x. The table shows the possible parameters for configuring the analog outputs.

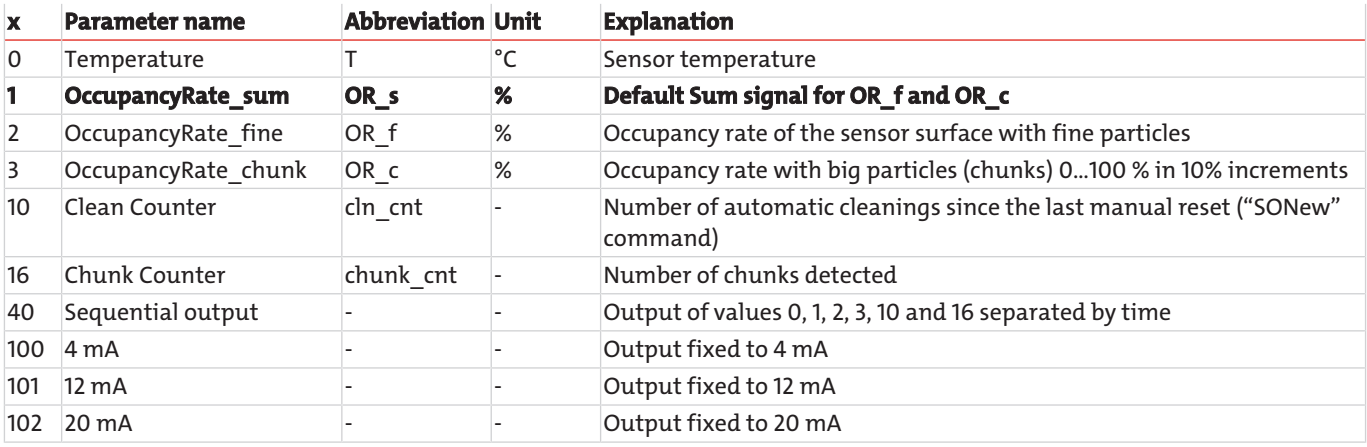

*Tab. 2:* Numerical code for output parameters of the analog current outputs

Key parameters can be output sequentially via the analog interface. In this case the sensor must be configured accordingly. The correspondingly configured sensor outputs the key parameters as shown:

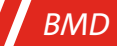

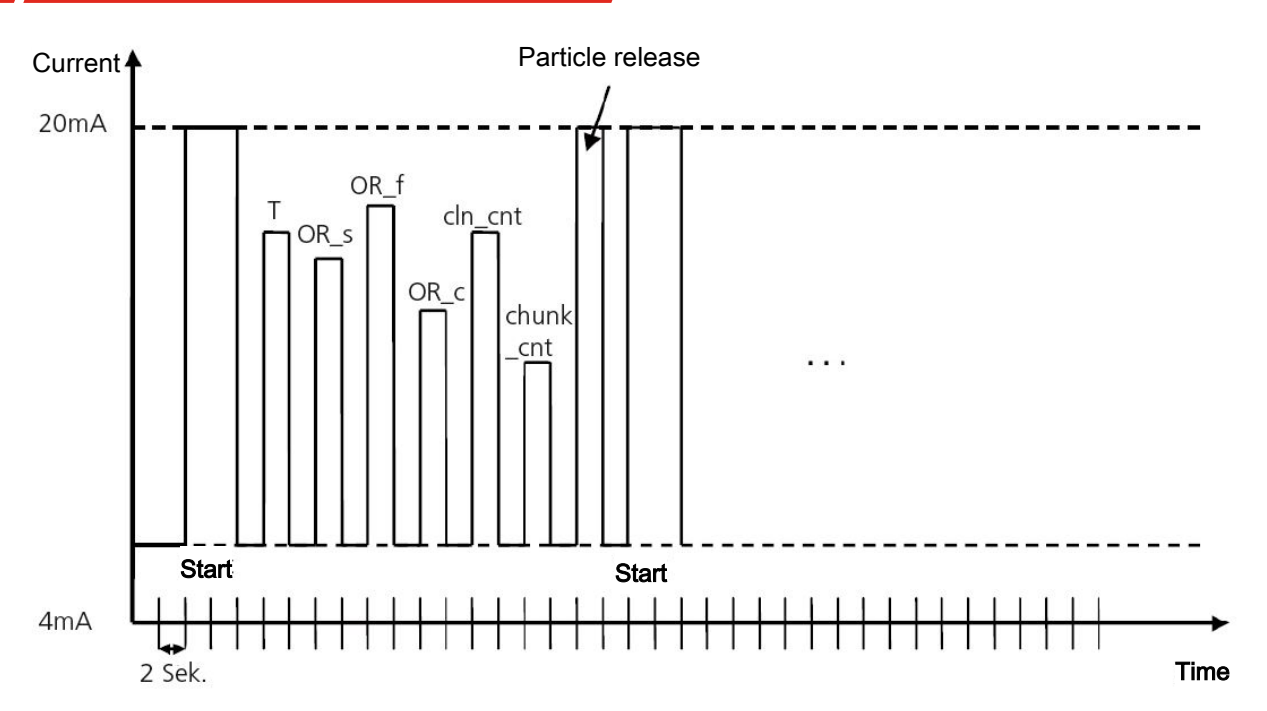

*Fig. 5: Sequential output of values via analog interface*

## <span id="page-11-0"></span>**3.2.5 Calibration**

The output values can be calibrated and calculated with the following formulas:

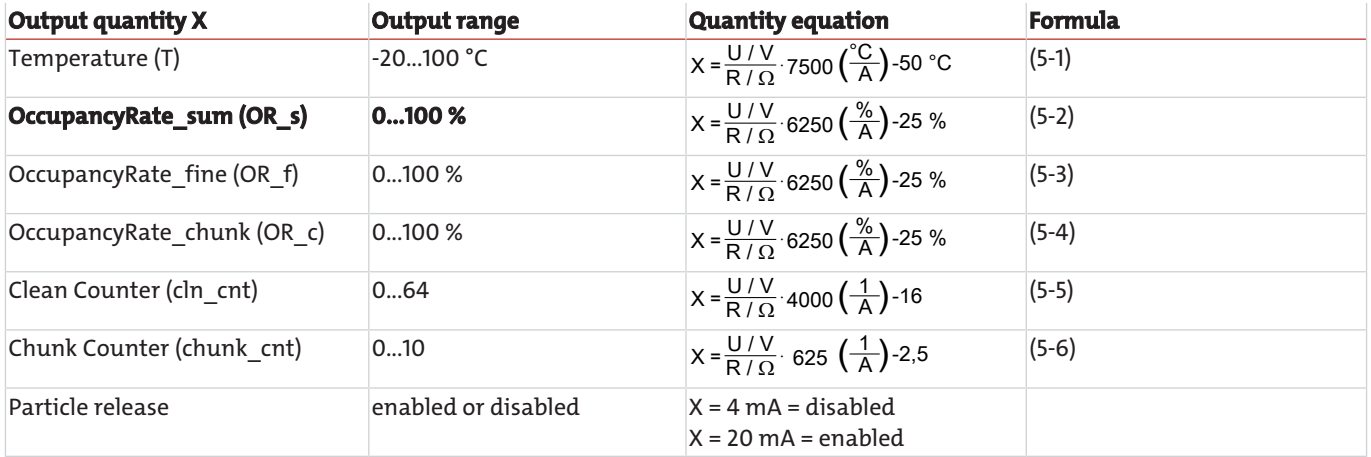

*Tab. 3:* Calculating measurements from current

## <span id="page-12-0"></span>**4 Operation and Control**

**NOTICE**

The device must not be operated beyond its specifications.

## <span id="page-12-1"></span>**4.1 RS232 Communication**

Communication with the sensor takes place either via serial RS232 port, CANopen or via an analog 4...20 mA output.

The sensors come standard with RS232 port enabled. In this mode it's quite easy to configure the analog interface and to configure the CANopen communication parameters. If necessary, a RS232 command can then be used to switch to CANopen interface (see chapter [Write Commands](#page-14-0) [[> page 13\],](#page-14-0) command "SComMode"), which will be applied after restarting the sensor.

We recommend the software ("CMSensorDataViewer" and "CMSensorConfig") available for download at [www.buehler-technolo](http://www.buehler-technologies.com%20)[gies.com](http://www.buehler-technologies.com%20) to configure and/or operate the sensor via PC. The software provides easy access to sensor data and configuring the sensor without the use of terminal programs when operating the sensor via PC.

If the sensor is in CANopen mode, it can be permanently changed to the RS232 port with the corresponding entry in the object directory, which will be applied after restarting the sensor.

If the sensor is in CANopen mode, the RS232 port can also be changed temporarily. In this case, the sensor must be connected to the RS232 port configured accordingly and whilst booting, press the pound key (#) until the sensor responds with its ID. If the sensor does not respond within 10 seconds after connecting power, repeat the process.

## <span id="page-12-2"></span>**4.1.1 Serial Port (RS232)**

The sensor has a serial port which can be used to read and configure it. This requires a PC and a suitable terminal program or readout software. Both are detailed in the following chapters.

First you will need to select an existing free COM port on your PC to connect the sensor to. A suitable communication cable for the serial connection between the sensor and PC/control unit is available under Item no. 1590001001. If the PC does not have a standard COM port, you can also use serial port cards or USB to serial adapter, Item no. 1590001002.

When starting the sensor in CAN mode, it must first be changed to RS232 mode. After connecting the sensor to power, the sensor checks the line to determine whether it's connected to a serial port and if a defined character ("#") is sent, which must be set during start-up.

If the character is not sent, the sensor switches to CANopen mode. If it understands the sent character, it switches to RS232 mode. Here the command for RS232 mode ("SComMode") can be permanently enabled. When restarting the sensor, it will then automatically start in RS232 mode and the above steps can be skipped.

## <span id="page-13-0"></span>**4.1.2 Interface Parameters**

- Baudrate: 9600
- Data bits: 8
- Parity none
- Stop bits: 1
- Flow control: No

## <span id="page-13-1"></span>**4.1.3 Command List**

The following lists all interface commands for communication with the sensor. These can be sent to the sensor via terminal program, e.g. Microsoft Windows HyperTerminal.

## **4.1.3.1 Read Commands**

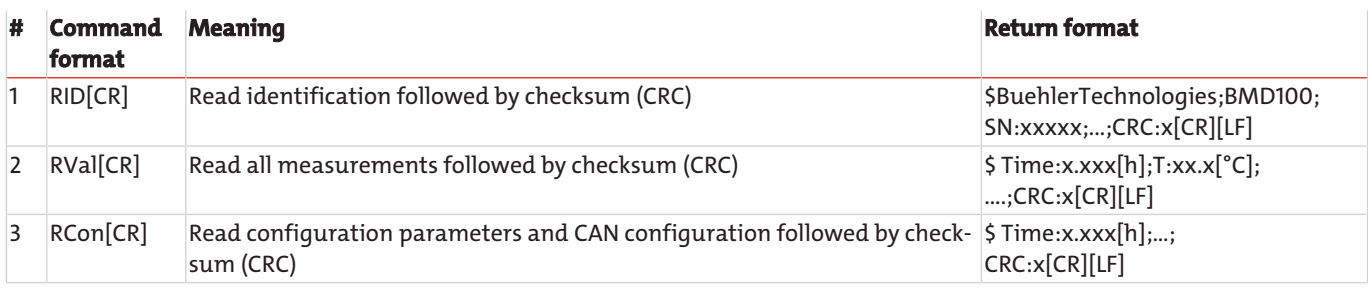

*Tab. 4:* Serial communication - read commands

## <span id="page-14-0"></span>**4.1.3.2 Write Commands**

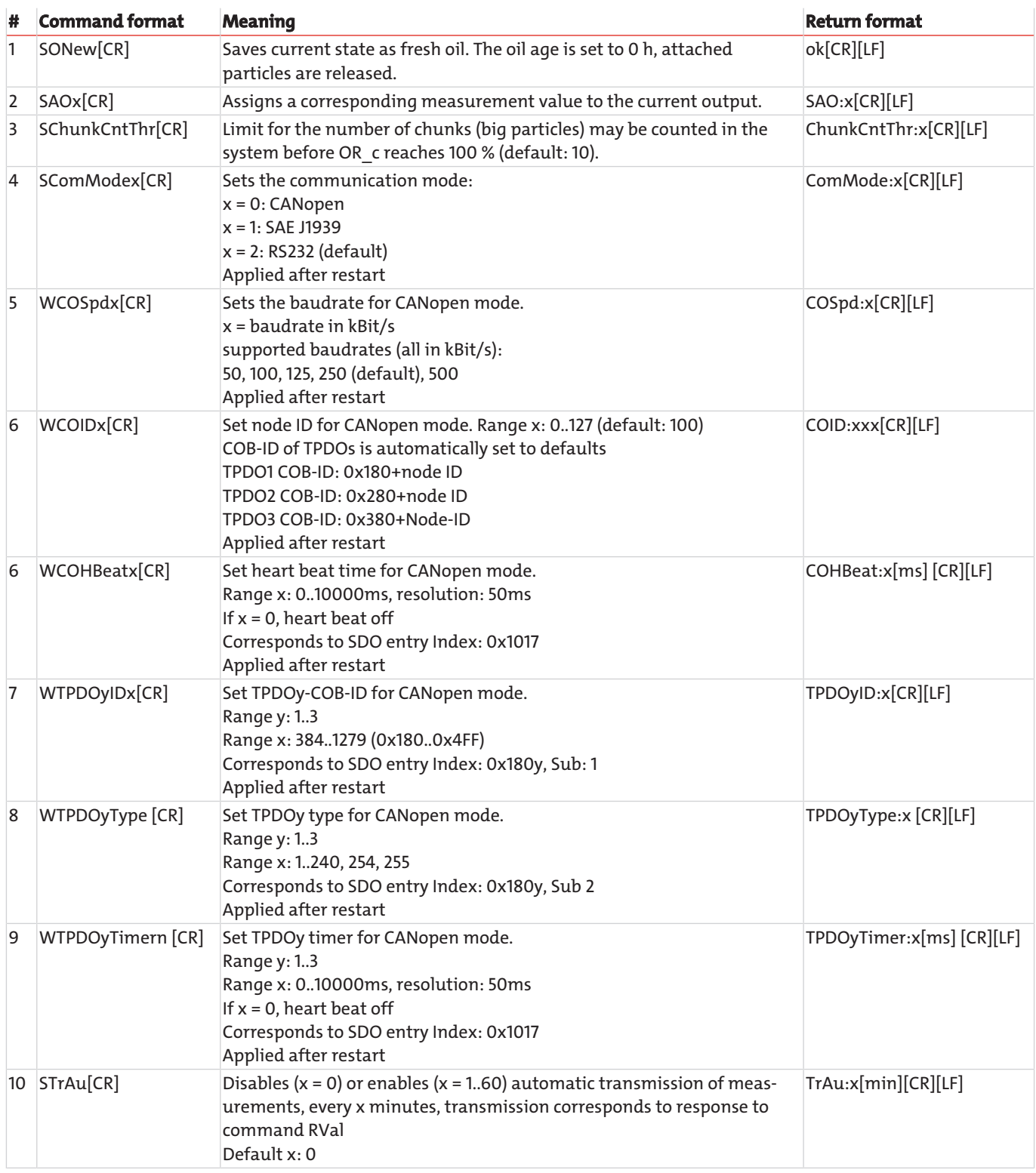

*Tab. 5:* Serial communication - write commands

[CR] = [Carriage Return (0xD)]

 $[LF] = [Linefeed (0xA)]$ 

## <span id="page-15-0"></span>**4.1.4 List Of Parameter Outputs For Specific Commands**

The sensor supports commands to read out the identification, measurements and the configuration. The following tables list the responses to individual commands. Depending on the sensor firmware version, the order or even the contents of the output may vary.

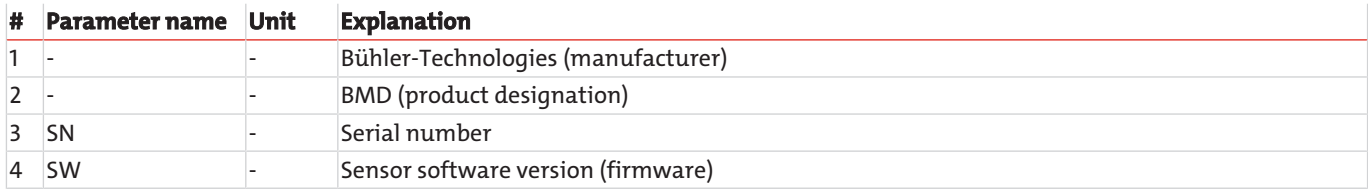

*Tab. 6:* Response to command "RID"

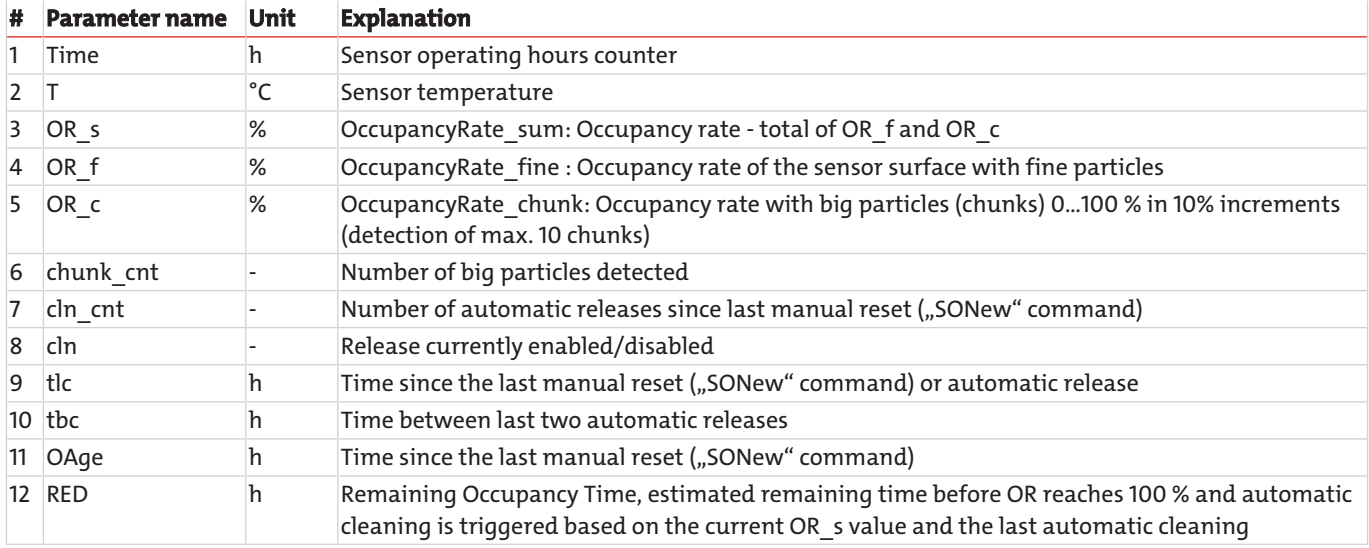

*Tab. 7:* Response to command "RVal"

### *BMD*

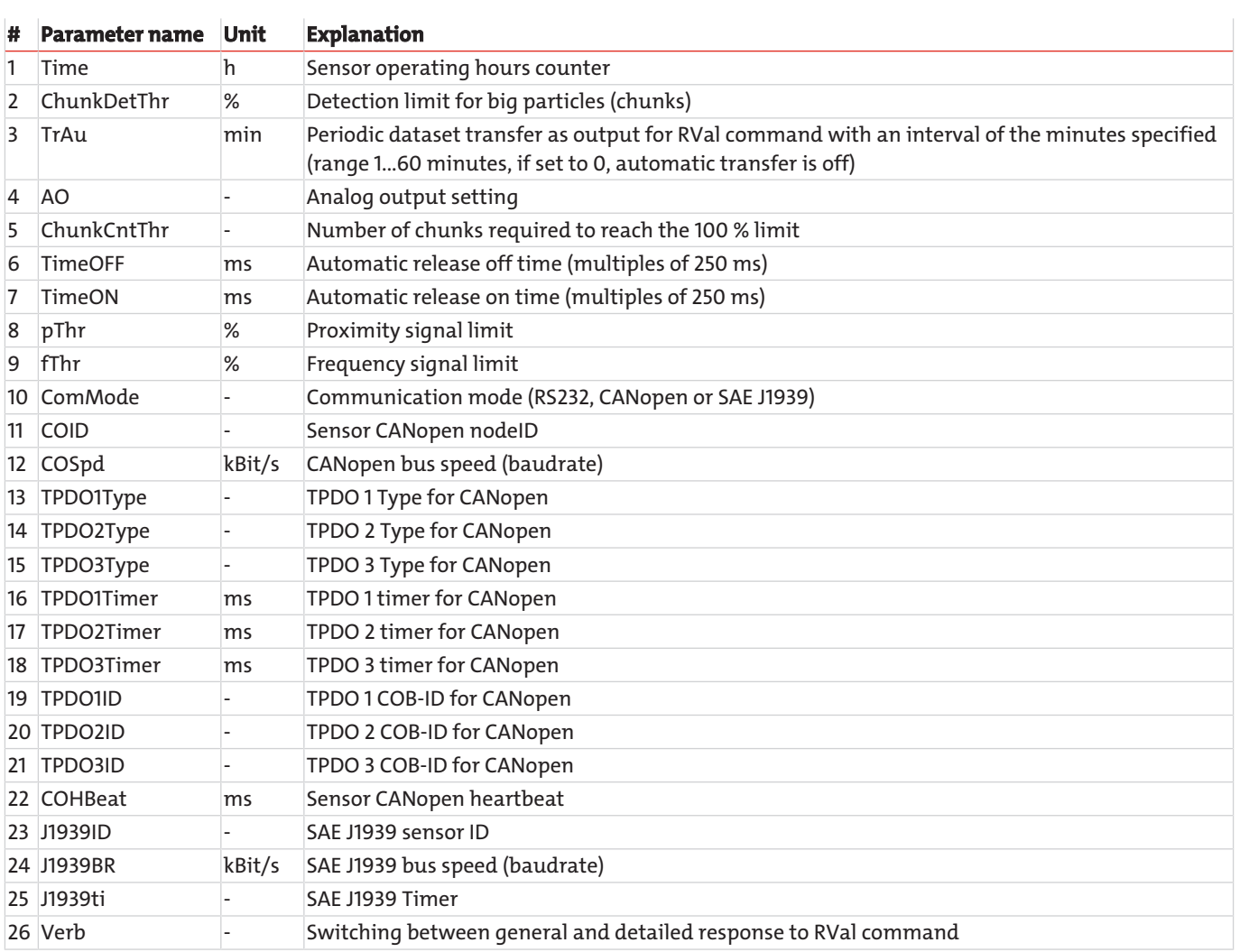

*Tab. 8:* Response to command "RCon"

## <span id="page-16-0"></span>**4.1.5 Output Triggering**

On principle there are two different options to output measurements via the RS232 port, time-triggered or command-triggered (see command: "STrAu").

### <span id="page-17-0"></span>**4.2 CANopen Communication**

### <span id="page-17-1"></span>**4.2.1 CAN Interface**

The CAN interface corresponds to "CAN 2.0B Active Specification". The sensor only supports a limited number of transfer speeds on the CAN bus.

#### **Data rates recommended by CiA and supported by the sensor**

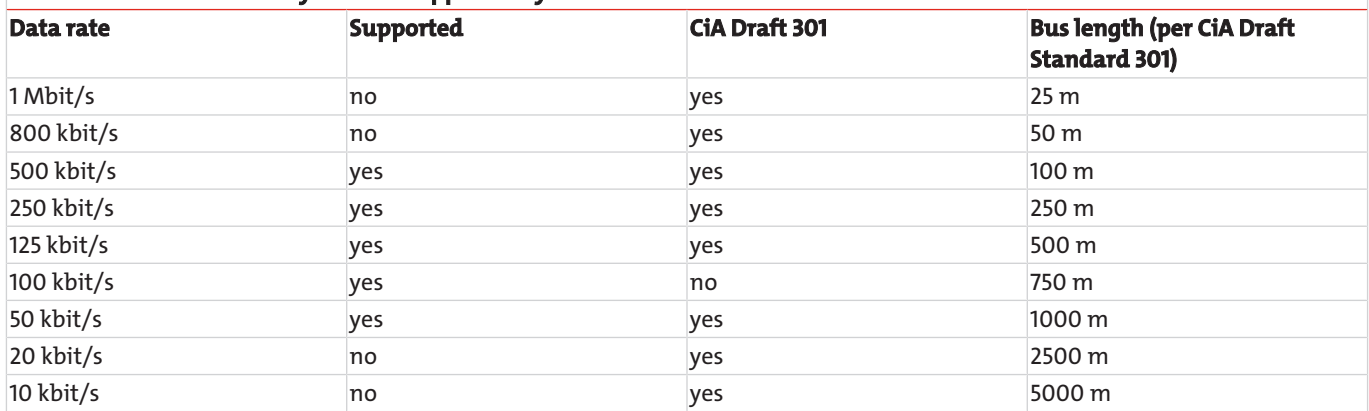

CAN interface electrical parameters:

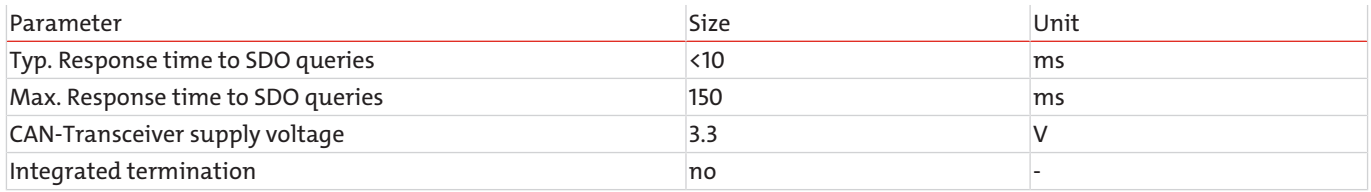

## <span id="page-17-2"></span>**4.2.2 CANopen Object Directory**

The following table shows the full object directory for the sensor. The first table shows the communication portion of the object directory. Apart from a few exceptions, these settings correspond to the CANopen standard as described in DS 301. There are some communication limitations based on the hardware platform used. The configuration steps for "heartbeat time" (Index 1017h), "TPDO1 event timer" (Index 1800h, Subindex 5), "TPDO2 event timer" (Index 1801h, Subindex 5), "TPDO3 event timer" (Index 1802h, Subindex 5) are limited to 10 ms in place of the 1 ms envisaged. This means the objects can for example be configured to 0 ms, 20 ms, 280 ms, but not 33 ms or 125 ms, etc.

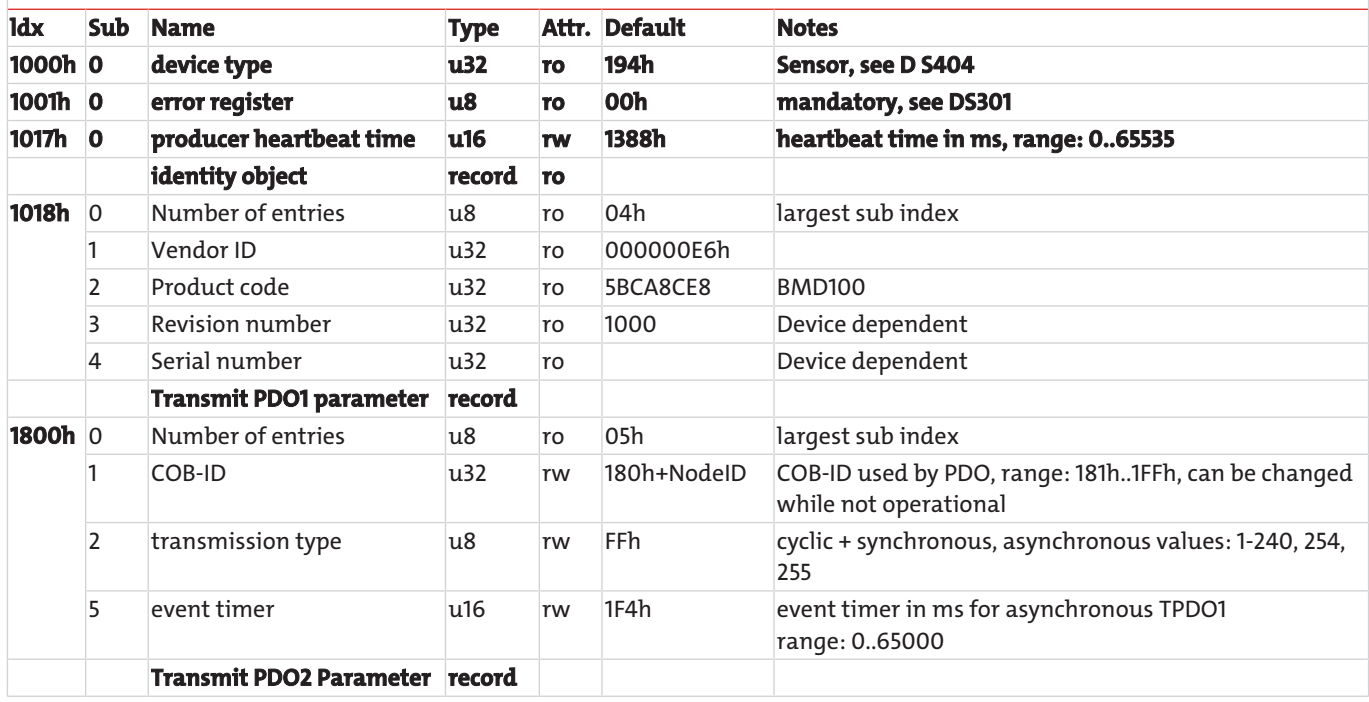

#### **Communication Profile Area**

*BMD*

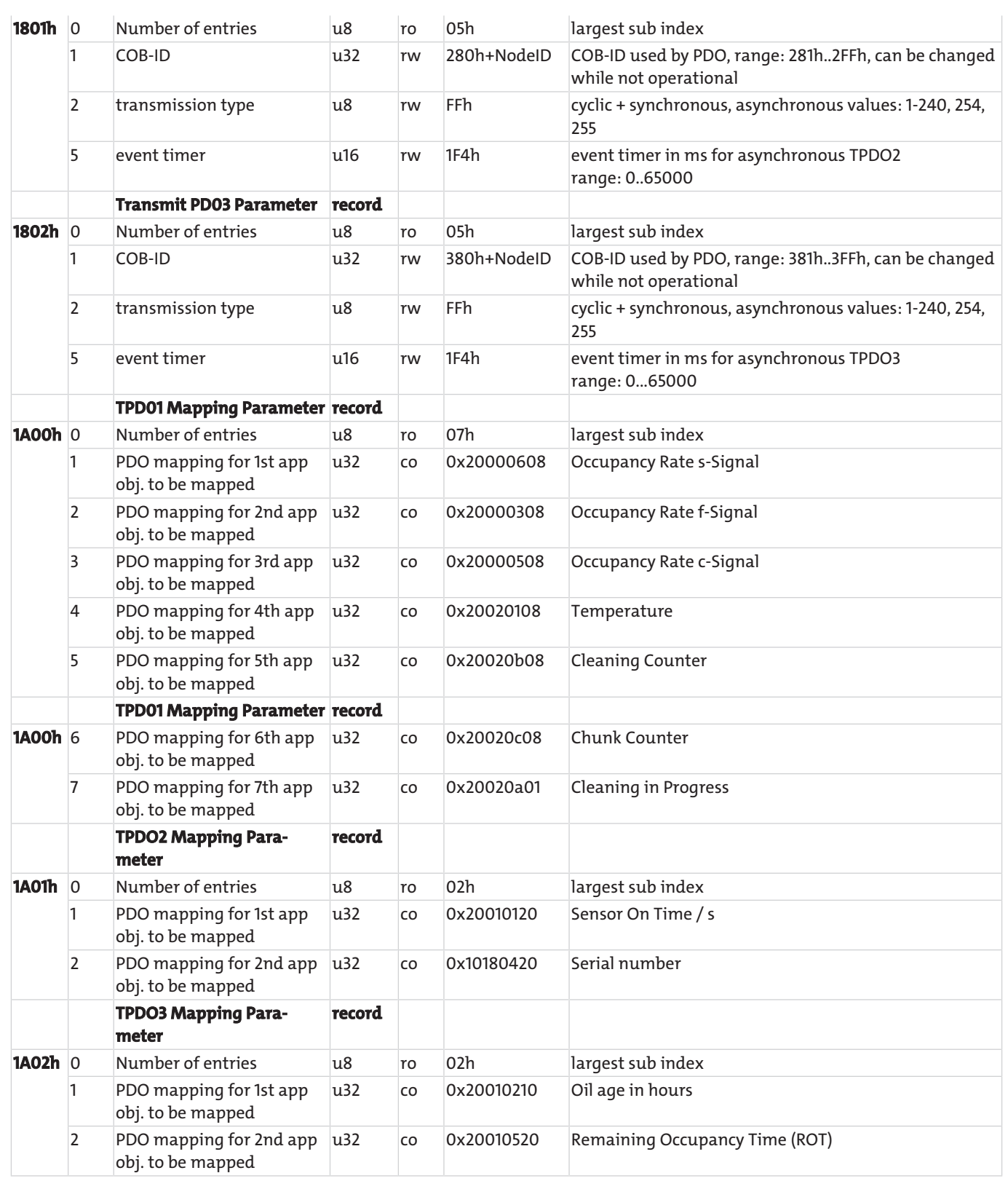

*Tab. 9:* Communication-related object directory

All sensor objects are located in the object directory from index 2000h and listed in the table below. This part of the object directory is sensor-specific. Furthermore, some configurations are supported.

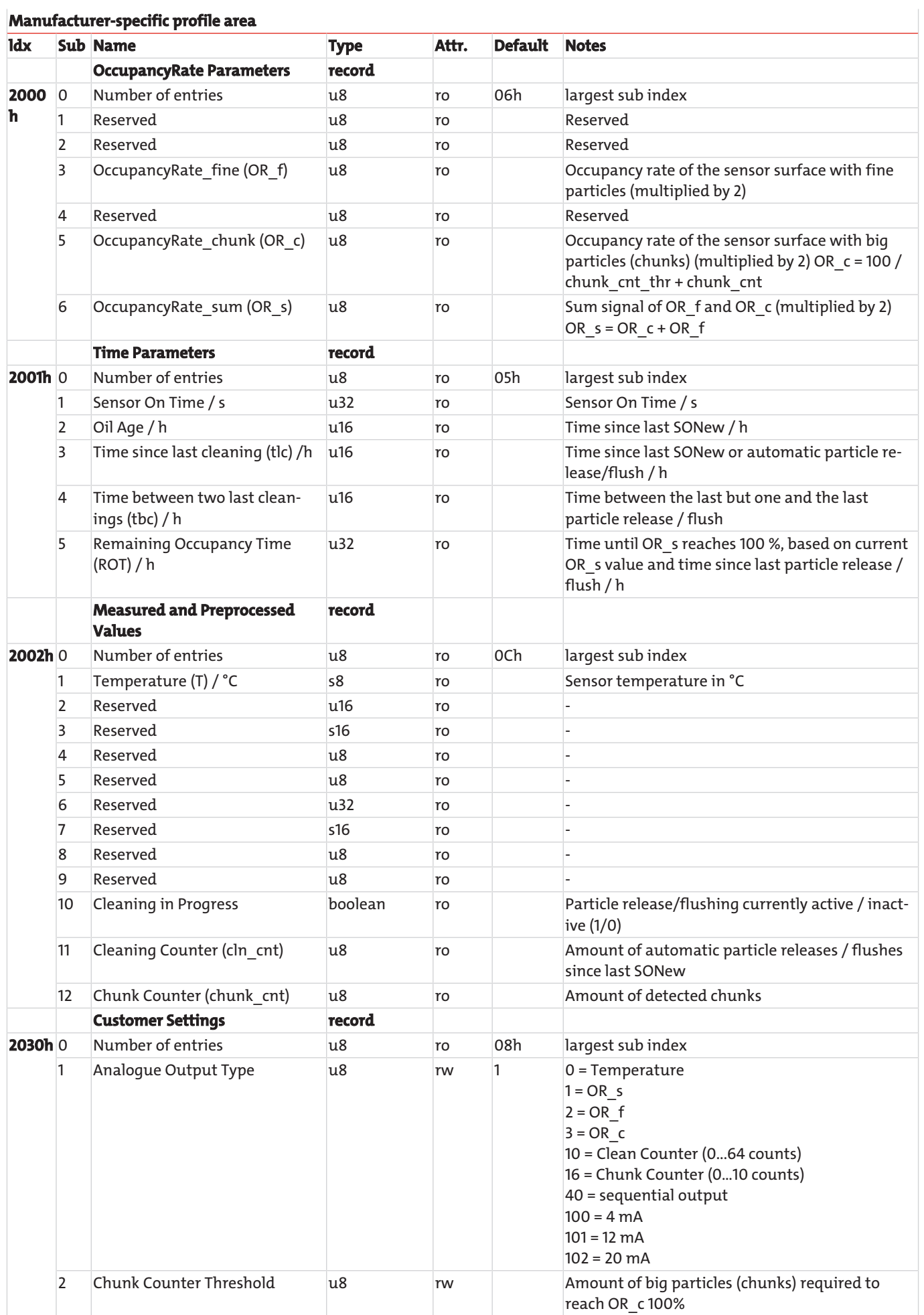

*BMD*

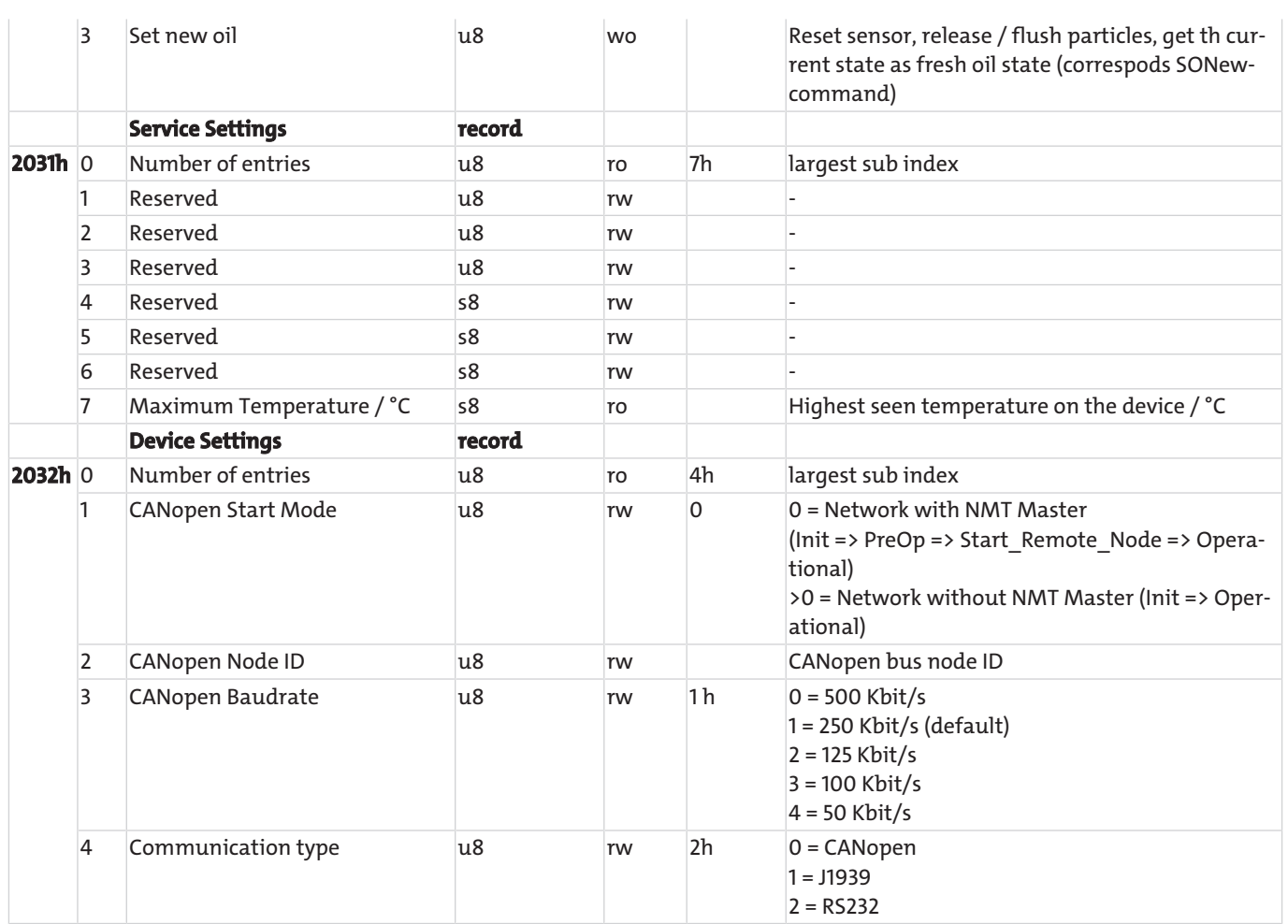

*Tab. 10:* Sensor portion of the CANopen communication profile (0.64.16)

## <span id="page-20-0"></span>**4.2.3 Initial Operation With CAN Interface**

The sensor comes standard with the RS232 enabled and CAN interface disabled. For permanently enable the CAN interface, the sensor must be configured via RS232 port (command "SComMode").

On delivery, the CANopen interface of the sensor is configured as shown in the table.

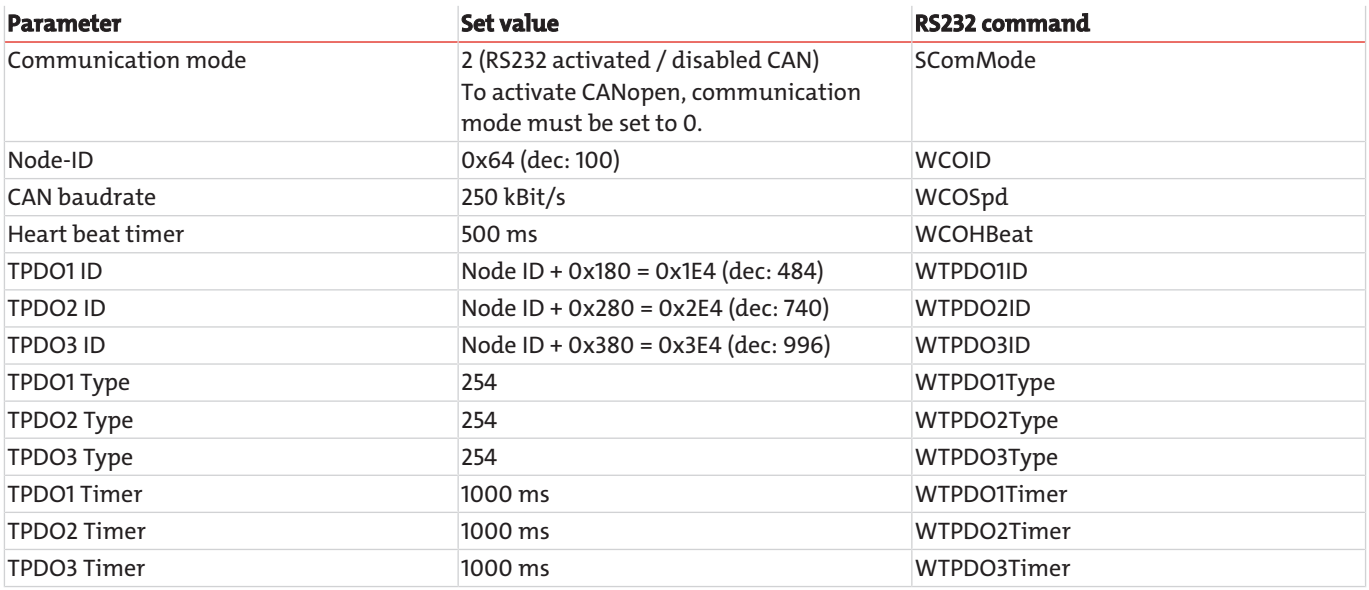

*Tab. 11:* CANopen default configuration

After configuring the CAN interface for the available CANopen network, the CAN interface of the sensor can be enabled and the sensor can be connected to the CANopen network.

The process for communicating with the sensor via RS232 port with the CAN communication enabled, please refer to chapter [RS232 Communication](#page-12-1) [\[> page 11\]](#page-12-1).

# <span id="page-21-0"></span>**5 Cleaning And Maintenance**

This device is maintenance-free when used properly.

The method for cleaning the devices must be adapted to the IP protection class of the devices. Do not use cleaners which could damage the device materials.

## <span id="page-22-0"></span>**6 Service and repair**

This chapter contains information on troubleshooting and correction should an error occur during operation.

Repairs to the unit must be performed by Bühler authorised personnel.

Please contact our Service Department with any questions:

#### **Tel.: +49-(0)2102-498955** or your agent

If the equipment is not functioning properly after correcting any malfunctions and switching on the power, it must be inspected by the manufacturer. Please send the equipment inside suitable packaging to:

#### **Bühler Technologies GmbH**

**- Reparatur/Service -**

#### **Harkortstraße 29**

**40880 Ratingen**

#### **Germany**

Please also attach the completed and signed RMA decontamination statement to the packaging. We will otherwise be unable to process your repair order.

You will find the form in the appendix of these instructions, or simply request it by e-mail:

#### **service@buehler-technologies.com**.

### <span id="page-22-1"></span>**6.1 Accessories**

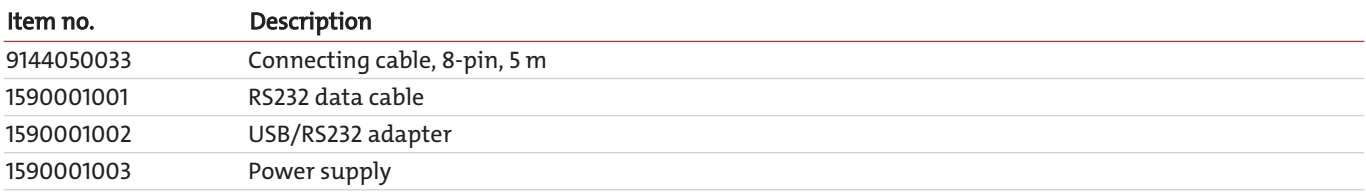

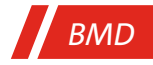

# <span id="page-23-0"></span>**7 Disposal**

Dispose of parts so as not to endanger the health or environment. Follow the laws in the country of use for disposing of electronic components and devices during disposal.

# <span id="page-24-0"></span>**8 Appendices**

## <span id="page-24-1"></span>**8.1 Technical Data**

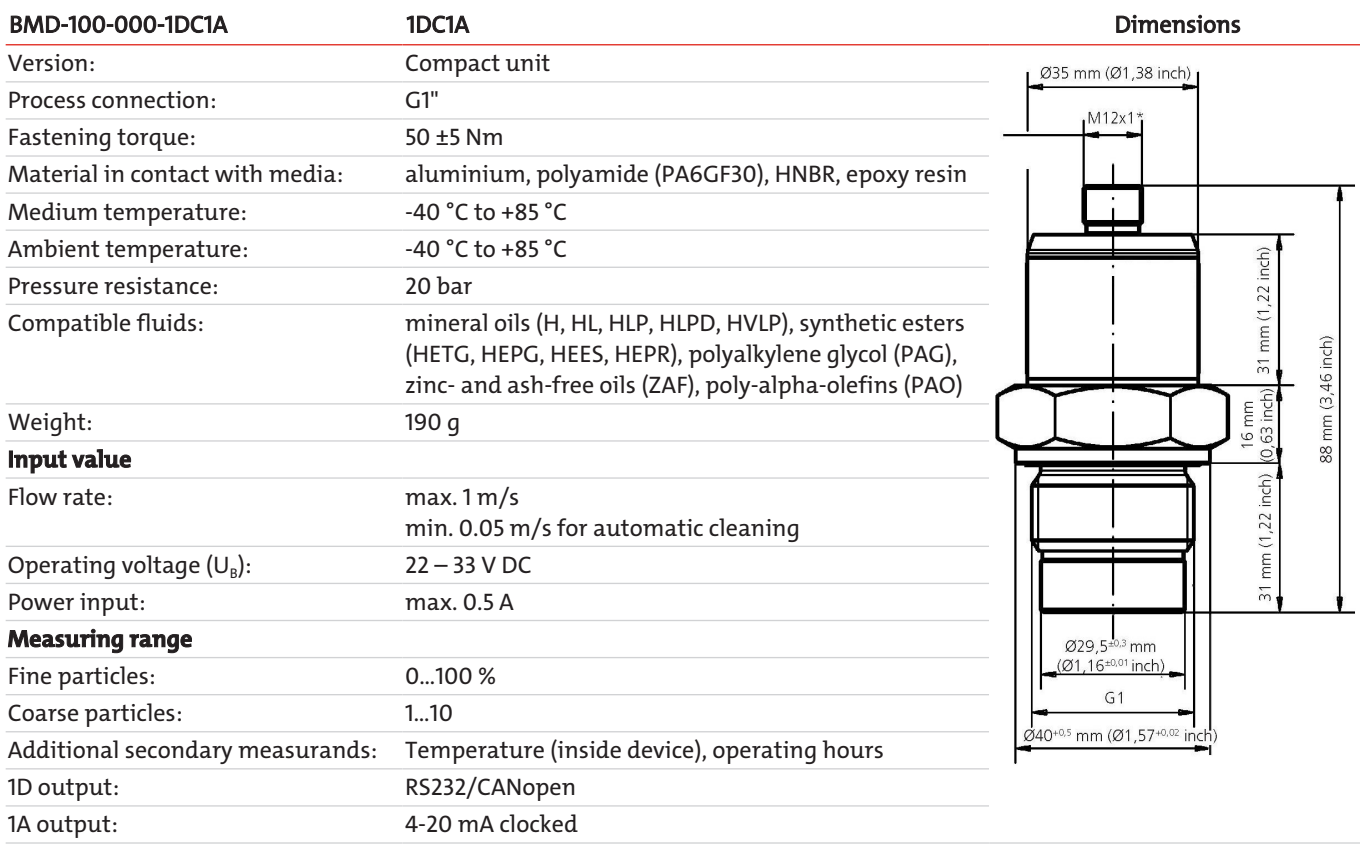

## <span id="page-24-2"></span>**8.2 Standard pin assignment**

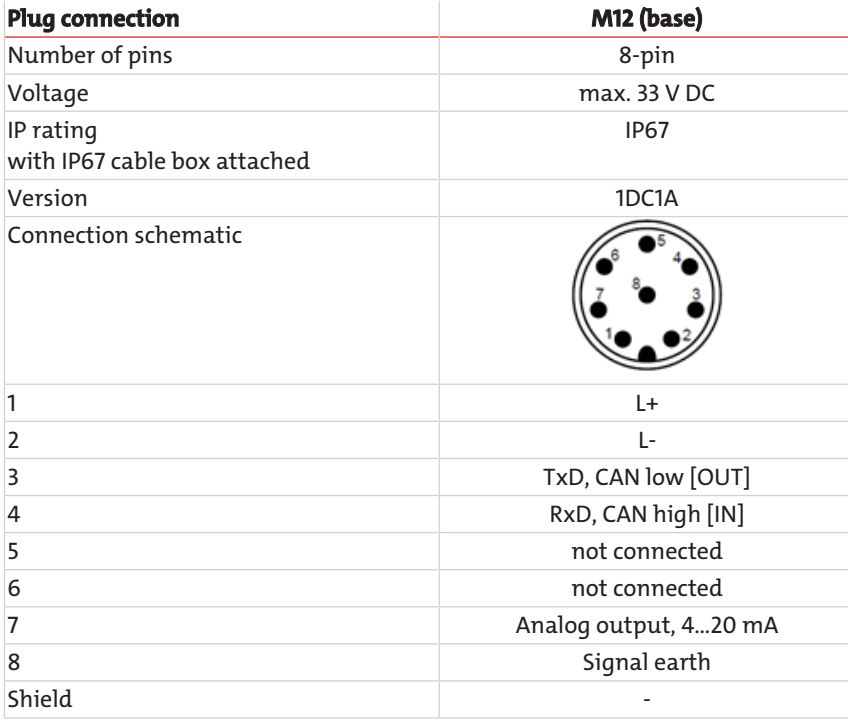

## <span id="page-25-0"></span>**8.3 Permissible Mechanical Loads**

This lists the permissible mechanical loads for the sensors:

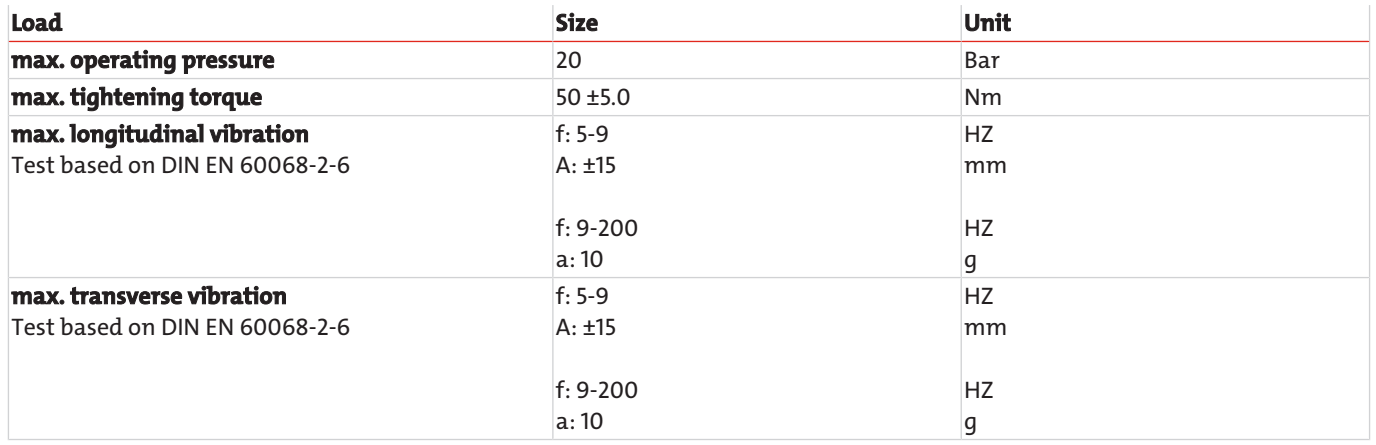

*Tab. 12:* Permissible Mechanical Loads

## *BMD*

# <span id="page-26-0"></span>**9 Attached documents**

- Declaration of Conformity KX150003
- RMA Decontamination Statement

### EU-Konformitätserklärung **EU-declaration of conformity**

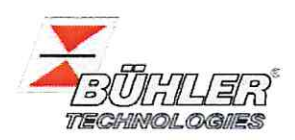

Hiermit erklärt Bühler Technologies GmbH, dass die nachfolgenden Produkte den wesentlichen Anforderungen der Richtlinie Herewith declares Bühler Technologies GmbH that the following products correspond to the essential requirements of Directive

### 2014/30/EU (Elektromagnetische Verträglichkeit / electromagnetic compatibility)

in ihrer aktuellen Fassung entsprechen.

in its actual version.

Produkt / products: Bühler Metall Detektor / Bühler Metal Detector Typ / type: **BMD** 

Das Betriebsmittel dient zur Überwachung der eisenhaltigen Partikel innerhalb von Öl. The equipment is intended for monitoring the ferrous particles within the oil.

Das oben beschriebene Produkt der Erklärung erfüllt die einschlägigen Harmonisierungsrechtsvorschriften der Union: The object of the declaration described above is in conformity with the relevant Union harmonisation legislation:

#### EN 13309:2010 ISO 13766:2006

ISO 7637-2 Edition 2 (2004-06-15) (partly) ISO 7637-3 Edition 2 (2007-07-01) (partly)

Die alleinige Verantwortung für die Ausstellung dieser Konformitätserklärung trägt der Hersteller. This declaration of conformity is issued under the sole responsibility of the manufacturer.

Dokumentationsverantwortlicher für diese Konformitätserklärung ist Herr Stefan Eschweiler mit Anschrift am Firmensitz. The person authorised to compile the technical file is Mr. Stefan Eschweiler located at the company's address.

Ratingen, den 22.03.2021

Stefan Eschweiler Geschäftsführer - Managing Director

Frank Pospiech

naging Director Geschäftsführer

# RMA-Formular und Erklärung über Dekontaminierung RMA-Form and explanation for decontamination

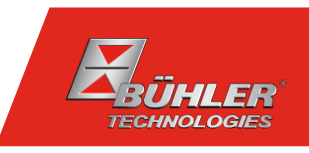

### RMA-Nr./ RMA-No.

Die RMA-Nummer bekommen Sie von Ihrem Ansprechpartner im Vertrieb oder Service./ You may obtain the RMA number from your sales or service representative.

Zu diesem Rücksendeschein gehört eine Dekontaminierungserklärung. Die gesetzlichen Vorschriften schreiben vor, dass Sie uns diese Dekontaminierungserklärung ausgefüllt und unterschrieben zurücksenden müssen. Bitte füllen Sie auch diese im Sinne der Gesundheit unserer Mitarbeiter vollständig aus./ This return form includes a decontamination statement. The law requires you to submit this completed and signed decontamination statement to us. Please complete the entire form, also in the interest of our employee health.

#### Firma/ Company

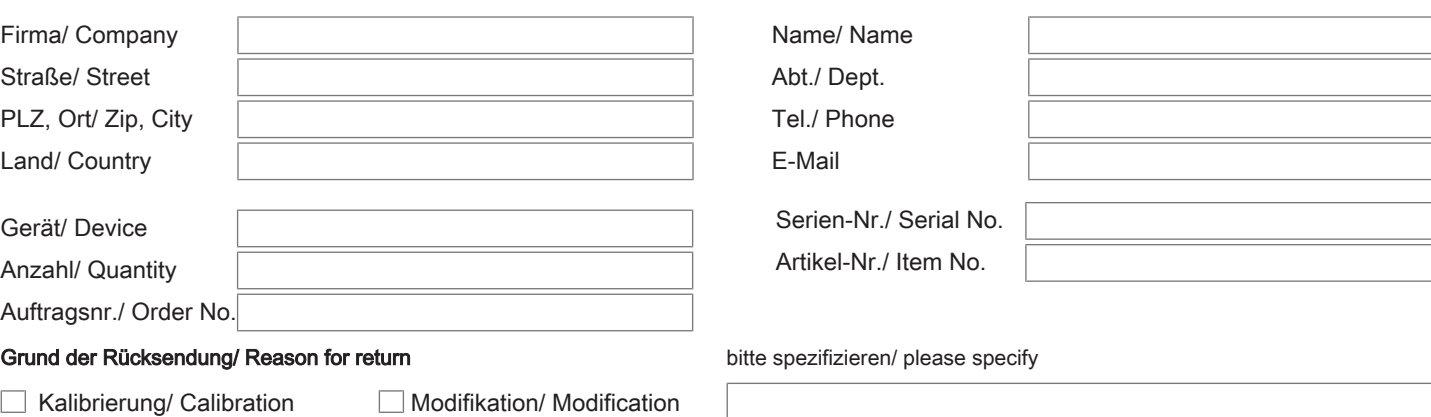

Ansprechpartner/ Person in charge

 $\Box$ 

- 
- andere/ other
- Reklamation/ Claim Reparatur/ Repair

#### Ist das Gerät möglicherweise kontaminiert?/ Could the equipment be contaminated?

Nein, da das Gerät nicht mit gesundheitsgefährdenden Stoffen betrieben wurde./ No, because the device was not operated with hazardous substances.

Nein, da das Gerät ordnungsgemäß gereinigt und dekontaminiert wurde./ No, because the device has been properly cleaned and decontaminated.

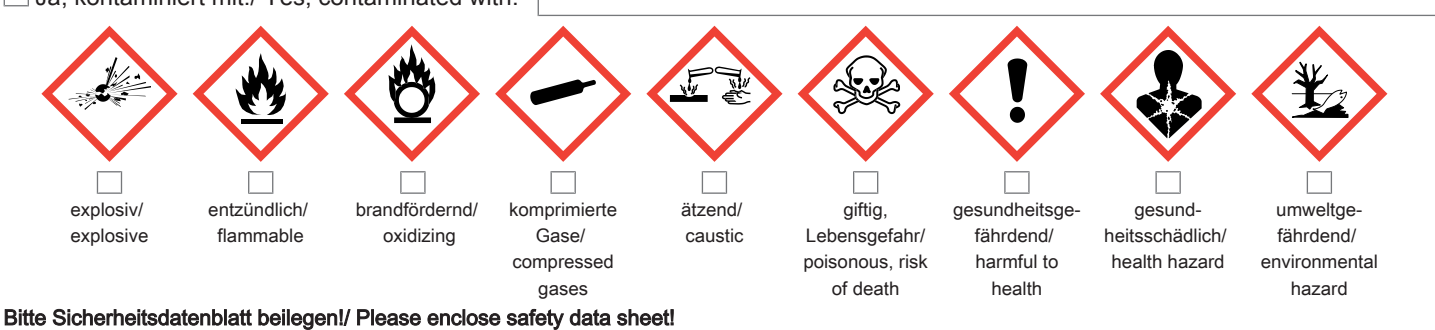

Das Gerät wurde gespült mit:/ The equipment was purged with:

Diese Erklärung wurde korrekt und vollständig ausgefüllt und von einer dazu befugten Person unterschrieben. Der Versand der (dekontaminierten) Geräte und Komponenten erfolgt gemäß den gesetzlichen Bestimmungen.

Falls die Ware nicht gereinigt, also kontaminiert bei uns eintrifft, muss die Firma Bühler sich vorbehalten, diese durch einen externen Dienstleister reinigen zu lassen und Ihnen dies in Rechnung zu stellen.

Firmenstempel/ Company Sign

This declaration has been filled out correctly and completely, and signed by an authorized person. The dispatch of the (decontaminated) devices and components takes place according to the legal regulations.

Should the goods not arrive clean, but contaminated, Bühler reserves the right, to comission an external service provider to clean the goods and invoice it to your account.

Datum/ Date

rechtsverbindliche Unterschrift/ Legally binding signature

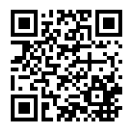

 $\Box$  Ja, kontaminiert mit:/ Yes, contaminated with:

Die Analyse defekter Baugruppen ist ein wesentlicher Bestandteil der Qualitätssicherung der Firma Bühler Technologies.

Um eine aussagekräftige Analyse zu gewährleisten muss die Ware möglichst unverändert untersucht werden. Es dürfen keine Veränderungen oder weitere Beschädigungen auftreten, die Ursachen verdecken oder eine Analyse unmöglich machen.

Bei elektronischen Baugruppen kann es sich um elektrostatisch sensible Baugruppen handeln. Es ist darauf zu achten, diese Baugruppen ESD-gerecht zu behandeln. Nach Möglichkeit sollten die Baugruppen an einem ESD-gerechten Arbeitsplatz getauscht werden. Ist dies nicht möglich sollten ESDgerechte Maßnahmen beim Austausch getroffen werden. Der Transport darf nur in ESD-gerechten Behältnissen durchgeführt werden. Die Verpackung der Baugruppen muss ESD-konform sein. Verwenden Sie nach Möglichkeit die Verpackung des Ersatzteils oder wählen Sie selber eine ESD-gerechte Verpackung.

Beachten Sie beim Einbau des Ersatzteils die gleichen Vorgaben wie oben beschrieben. Achten Sie auf die ordnungsgemäße Montage des Bauteils und aller Komponenten. Versetzen Sie vor der Inbetriebnahme die Verkabelung wieder in den ursprünglichen Zustand. Fragen Sie im Zweifel beim Hersteller nach weiteren Informationen.

Analysing defective assemblies is an essential part of quality assurance at Bühler Technologies.

To ensure conclusive analysis the goods must be inspected unaltered, if possible. Modifications or other damages which may hide the cause or render it impossible to analyse are prohibited.

Electronic assemblies may be sensitive to static electricity. Be sure to handle these assemblies in an ESD-safe manner. Where possible, the assembles should be replaced in an ESD-safe location. If unable to do so, take ESD-safe precautions when replacing these. Must be transported in ESD-safe containers. The packaging of the assemblies must be ESD-safe. If possible, use the packaging of the spare part or use ESD-safe packaging.

Observe the above specifications when installing the spare part. Ensure the part and all components are properly installed. Return the cables to the original state before putting into service. When in doubt, contact the manufacturer for additional information.

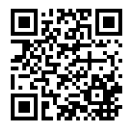